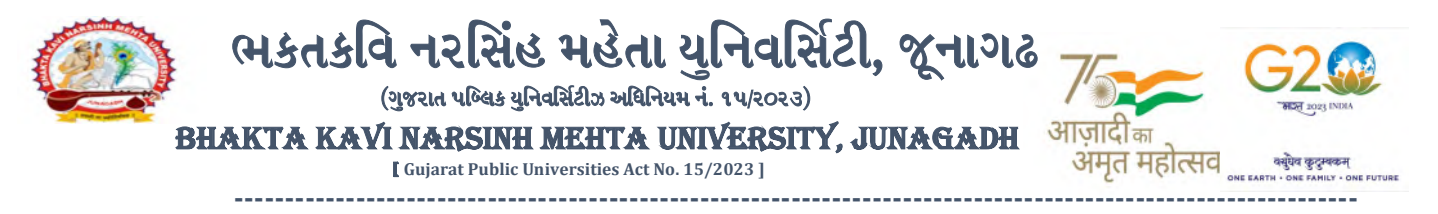

### પરીપત્ર

વિષય : યુ.જી. સેમ.-૧(NEP-2020) ની પરીક્ષામાં બાહ્ય (પ્રાયોગીક) માર્કસની એન્ટ્રી શરૂ કરવા બાબત.

ભક્તકવિ નરસિંહ મહેતા યુનિવર્સિટી કોલેજોના આચાર્યશ્રીઓને જણાવવાનું કે, શૈક્ષણીક વર્ષ ૨૦૨૩-૨૦૨૪ દ૨મ્યાન ભક્તકવિ નરસિંહ મહેતા યુનિવર્સિટી દ્વારા લેવામાં આવેલ <u>યુ.જી.સેમ.-૧(NEP-2020) </u>ની બાહ્ય (પ્રાયોગીક) પરીક્ષાઓનાં માર્કસની એન્ટ્રી માટેની પ્રારંભ થવાની તારીખ તથા પૂર્ણ થવાની તારીખની વિગત નીચે મુજબ દર્શાવવામાં આવેલ છે.

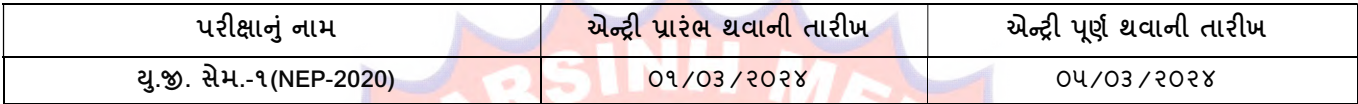

ખાસ જણાવવાનું કે,

- ૧. ઉપર્યુક્ત છેલ્લી તારીખ બા<mark>દ કરવામાં આવતી</mark> એન્ટ્રી સોફ્ટ્વેર સ્વીકારશે નહી.
- ૨. પ્રેકટીકલ માર્કસની એન્ટ્રી પ<mark>ૂર્ણ થયા બા</mark>દ Submit કરીને જ માર્કસ એન્ટ્રી Release કરવાની રહેશે. કોલેજ ક<mark>ક્ષાએ</mark> ફરજીયાત પણે માર્કસ એન્ટ્રી Release કરવાની <mark>રહેશે.</mark>
- ૩. પ્રેકટીકલ માર્કસની એન્ટ્ર<mark>ી પૂર્ણ થ</mark>યા બાદ જો કોઇ ભુલ હોય તો ઉપરોક્ત સમયગાળામાં જરૂરી સુધારો કરી, ચેક<mark>લીસ્ટની પ્રિ</mark>ન્ટ કાઢી કોલેજ/કેન્દ્રએ ચેકલીસ્ટની ખરા<mark>ઇ કરી લેવા</mark>ની રહેશે. આચાર્યશ્રી તથા વિષય અધ્યાપકશ્રીએ પ્રમા<mark>ણિત કરી સ</mark>હી સિક્કા સાથે કોલેજનાં રેકોર્ડ ઉપર રાખવાનું રહેશે. યુનિવર્સિટીને જરૂ<mark>ર જણાય</mark> તો મંગાવે ત્યારે તે નકલ પરી<mark>ક્ષા વિભા</mark>ગમાં જમાં ક<mark>રાવ</mark>વાની રહે<mark>શે.</mark>
- ૪. છેલ્લી તારી<mark>ખ બાદ સુધારો</mark> કરી શકાશે નહી અને જો ભૂલ <mark>આવે</mark>લ હશે તો પરીણા<mark>મ જા</mark>હેર <mark>થયા</mark> પહેલા નિચત ફી(રૂ.૨૦<mark>૦/-) ભરી સુ</mark>ધારો કરવાનો રહેશે, યુનિવર્સિટી <mark>દ્રારા</mark> પરીણામ જાહેર થય<mark>ા બાદ કોઇ પણ સંજો</mark>ગોમાં પ્રેકટીકલ માર્કસ<mark>માં</mark> ફેરફાર કરી આપવામાં આવશે નહી, જેની નોંધ લેવી.
- ૫. પ્રકટાકલ મા<mark>ક્સ</mark>ના અન્ટ્રા દરમ્<mark>યાન કાલજ ના User Name તથા</mark> Password અપાયલ છ તેનો જ ઉપયોગ કરવો અને <mark>તે</mark> માહિતોનો ગોપનોયતા જળવાઇ <mark>તે અંગેની જ</mark>વાબદારી <mark>આચાર્યશ્રીની રહેશે.ટીચર</mark>ના લોગીન મારફત એન્ટ્રી કરતા હોય તો ટીચરનો લોગીન પાસવર્ડ <mark>ફરજ</mark>ીયાત બદલીને એન્ટ્રી કરવી.
- s. પ્રેકટીકલ મા<mark>કેસ એન્ટ્રી ક</mark>રતા પહેલા Teacher Subject Mapping કરવું ફરજીચાત છે. નીચે દશોવેલ પ્રમાણે એન્ટ્રી કરવી.

College/Deparntment Management >Masters >Teacher Subject Division Mapping

ઉપર મુજ<mark>બની જાણ કોલેજના શૈ</mark>ક્ષણિક/બિનશૈક્ષણિક કર્મચારીઓના ધ્યાન ઉપર મુકવા અને જરૂરી વ્યવ<mark>સ્થા ગોઠવ</mark>વા યોગ્ય કરશોજી.

<mark>નોંધ: અત્રેની યુનિવર્સિટી દ્વારા નિયુકત કરવામાં આવેલ (બાહ્ય પ્રાયોગીક) પરીક્ષક દ્વારા લોગઇન મારફતે માર્ક એન્ટ્રી કરવાની રહેશે.</mark>

# **JUNAGAD**

## મદદનીશ કુલસચિવ (પરીક્ષા) (ડૉ. ઉમેશ ડી. કાસુન્દ્રા)

### બીડાણ : બાહ્ય (પ્રાયોગીક) માર્કસની એન્ટ્રી કરવાની માર્ગદર્શીકા

નં :- બીકેએનએમચ્/પરીક્ષા/૨૯૬<mark>/૨૦૨૪</mark> ભક્તકવિ નરસિંહ મહેતા યુનિવર્સિટી, ગવર્નમેન્ટ પોલીટેકનીક કેમ્પસ, ભક્તકવિ નરસિંહ મહેતા યુનિવર્સિટી રોડ, ખડિયા, જૂનાગઢ-૩૬૨૨૬૩ તા.૦૧/૦૩/૨૦૨૪ પ્રતિ, યુનિવર્સિટી સંલગ્ન કોલેજોના આચાર્યશ્રીઓ તરફ... નકલ સિવનય રવાના:-

(૧) માન. કુલપતિશ્રીના અંગત સચિવશ્રી (જાણ અર્થે) (૨) આઇ.ટી. સેલ (યોગ્ય કાર્યવાહી તેમજ વેબસાઇટ પર પ્રસિધ્ધ થવા અર્થે.)

-------------------------------------------------------------------------------------------------------------------------------- સરકારી પોલીટેકનીક કેમ્પસ, સ્ટાર્ટિક કેમ્પસ, સરકાર જિલ્લાના પ્રદર્શક કરવા માટે સરકાર બનાવવા મળી પ્રાપ્ત કરવા મા ભકતકવિ નરસિંહ મહેતા યુનિવર્સિટી રોડ, સારકાર કર્યા Bhakta Kavi Narsinh Mehta University Road, B0LIF4 H}GFU-v#&Z Z&#4 U]HZFTsEFZTf Khadiya, Junagadh-362263 (Gujarat) ફોન નં.૦૨૮૫–૨૬૮૧૪૦૦ / ફેક્સ નં.૦૨૮૫–૨૬૮૧૫૦૩ $\hbox{\bf Ph: 0285-2681400 Fax: 0285-2681503}$ 

: www.bknmu.edu.in | | | : exam@bknmu.edu.in

# **Internal /Practical mark Entry**

➢ Logging Your Username and password

### [https://bknmuerp.in](https://bknmuerp.in/)

➢ Select [College / Department Management](https://department.bknmuerp.in/Default.aspx) module

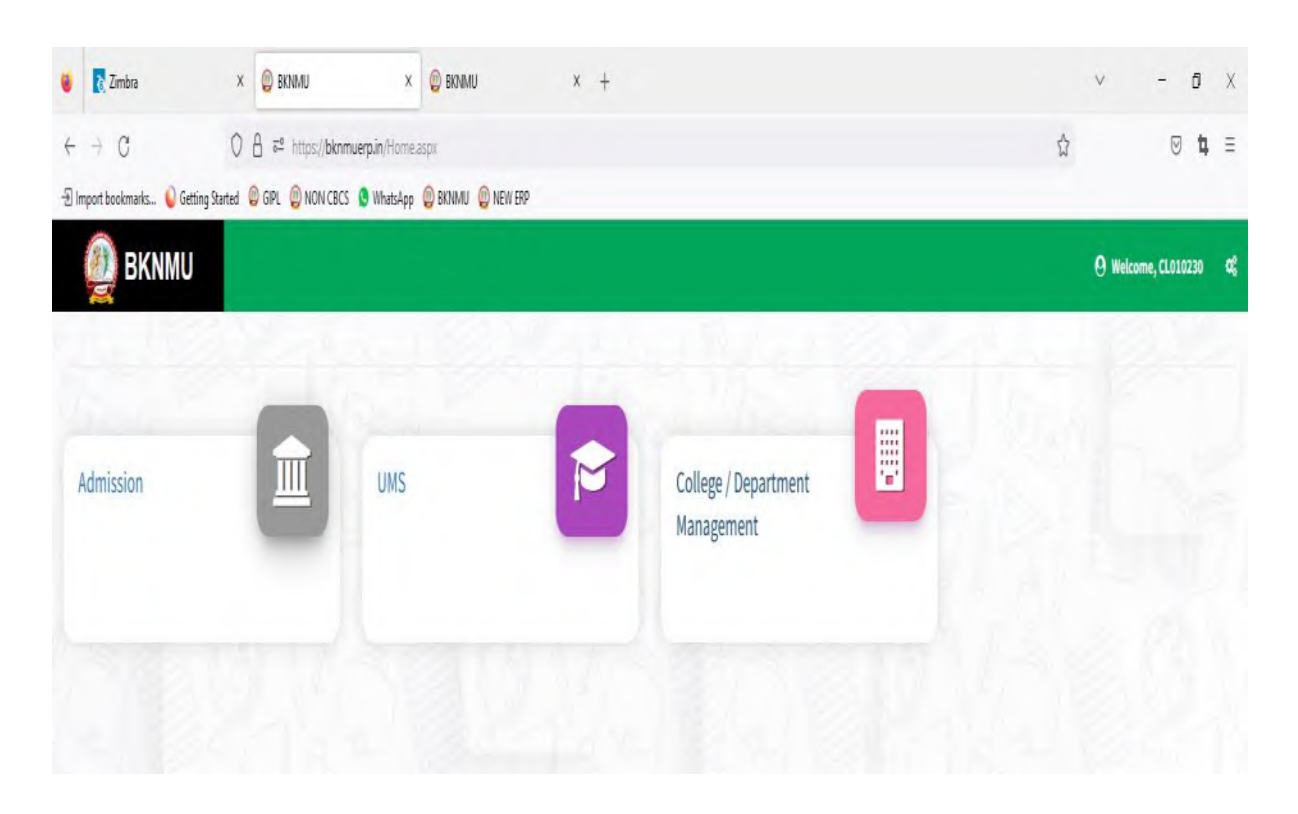

# ➢ **Visiting Teacher**

• Go to Master and add new visiting Teacher

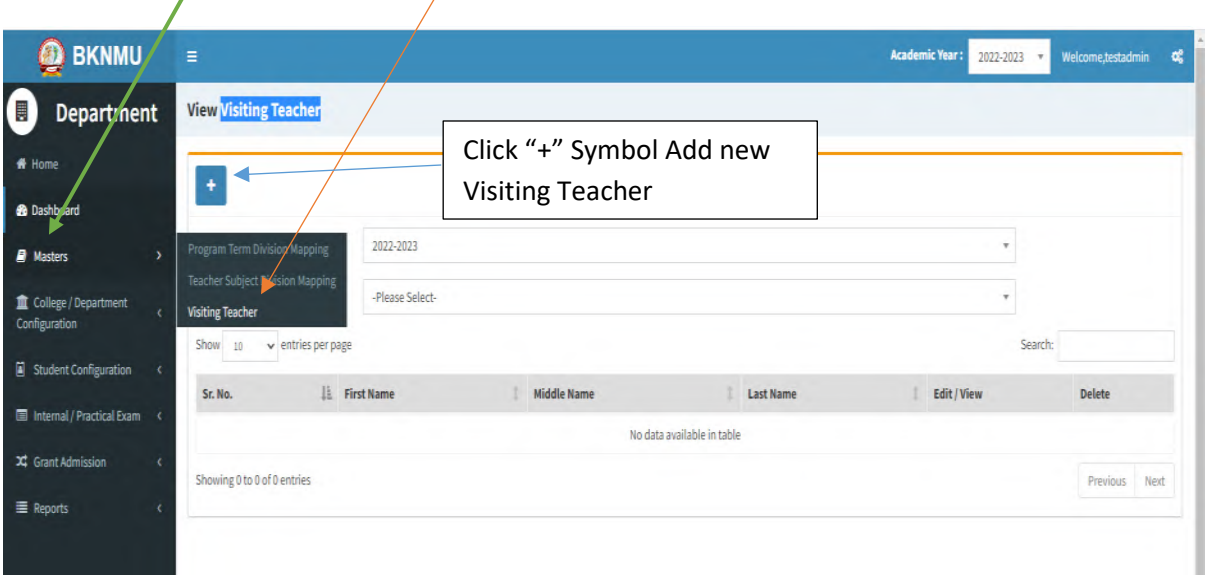

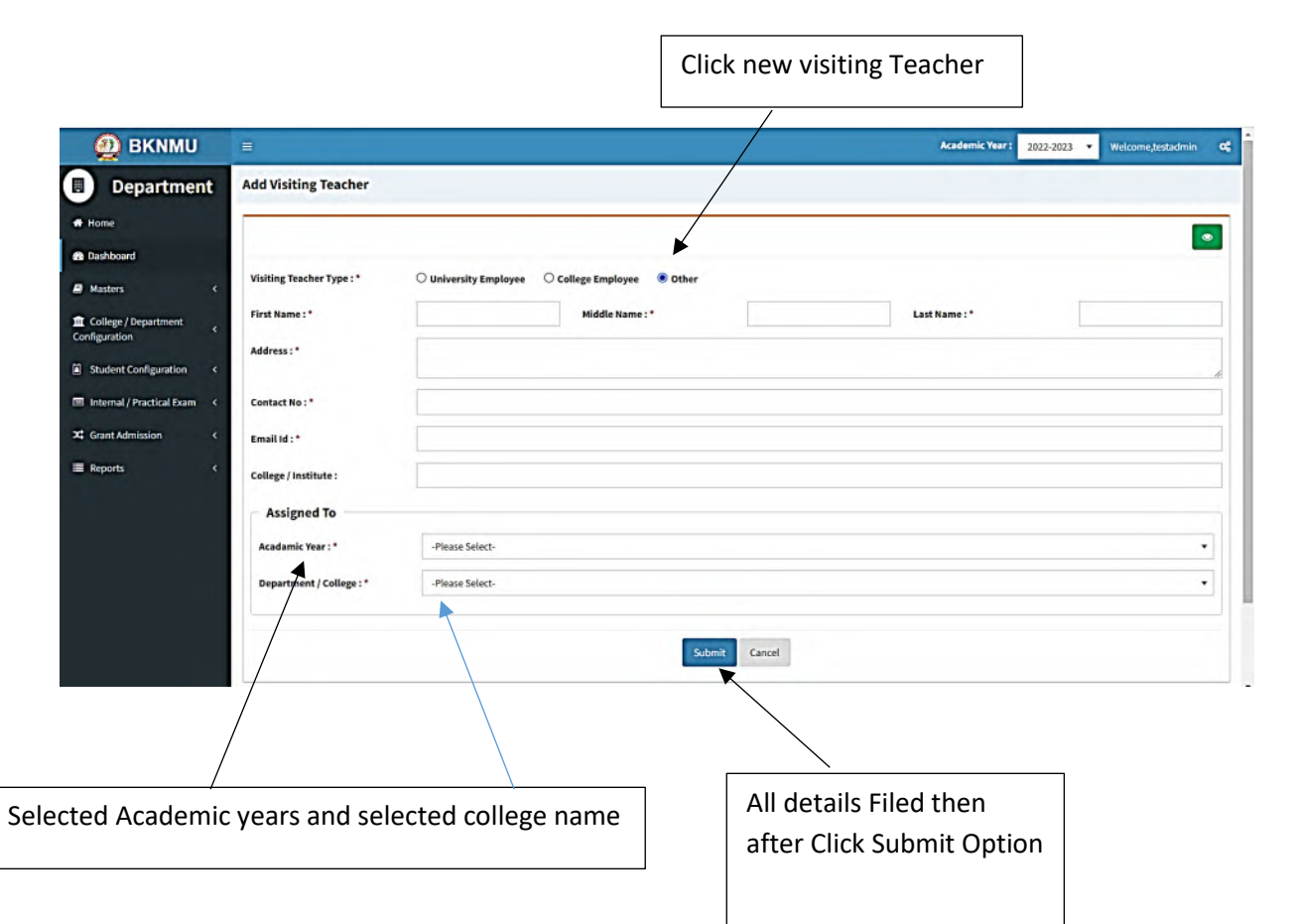

• Add visiting teacher select other option and college employee then after selected college employee's option. And enter Employee code. Click find option. selected college employees and the college employees are the college employees of the college employees are the college employees and the college employees are the college employees are the college of the college employees  $\overline{\phantom{a}}$ 

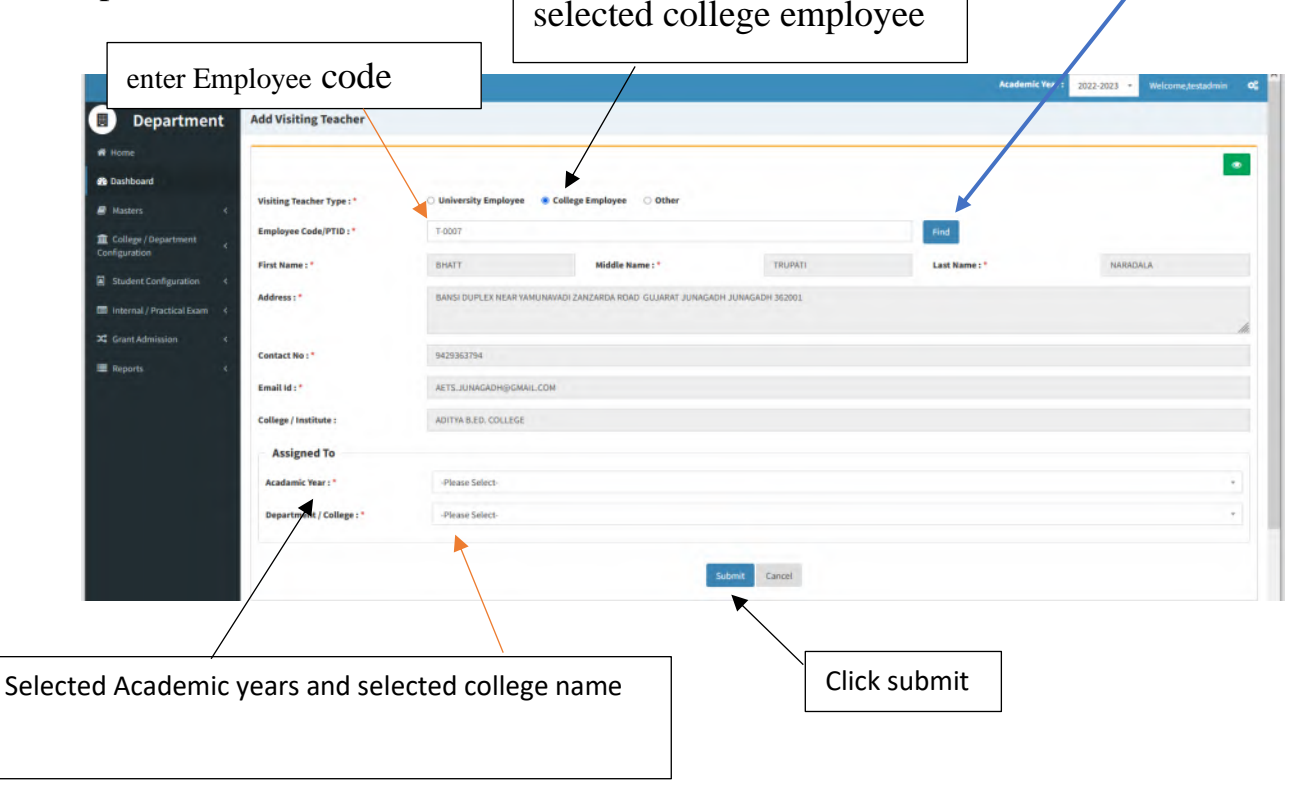

# ➢ **Teacher Subject Mapping**

• Go to Master And Select Teacher Subject Mapping

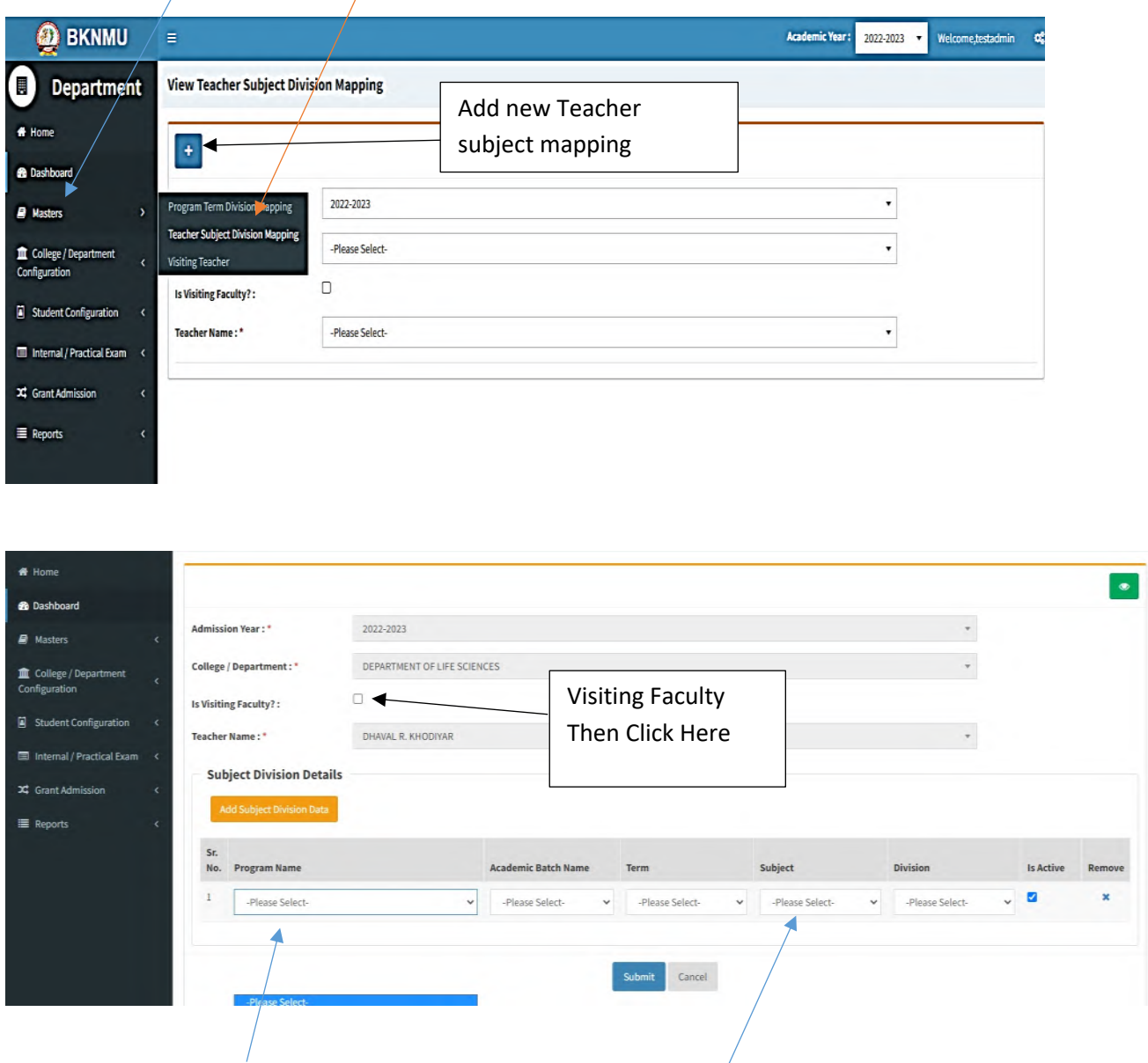

- Select Program name, academic batch name, term, Subject and division
- **Kindly Check And verify Teacher Name, subject name then after click submit Button.**

# **Internal Exam Marks Entry**

# **1.1 Internal Exam Marks Entry**

# **[https://bknmuerp.in](https://bknmuerp.in/)**

- $\geq$  Logging with your college teacher mail id and password: BKNMU123
- $\triangleright$  All teachers are requested to change their passwords please

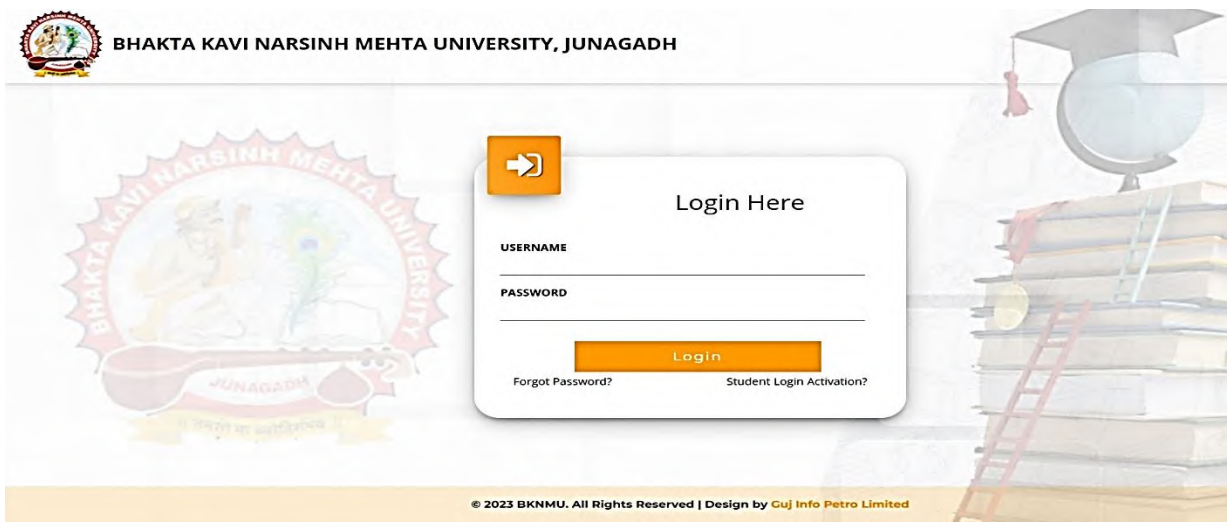

#### **Insert Functionality:**

- Management can insert college final internal practical marks entry details from this page.
- **Go to college department select internal / practical mark entry**

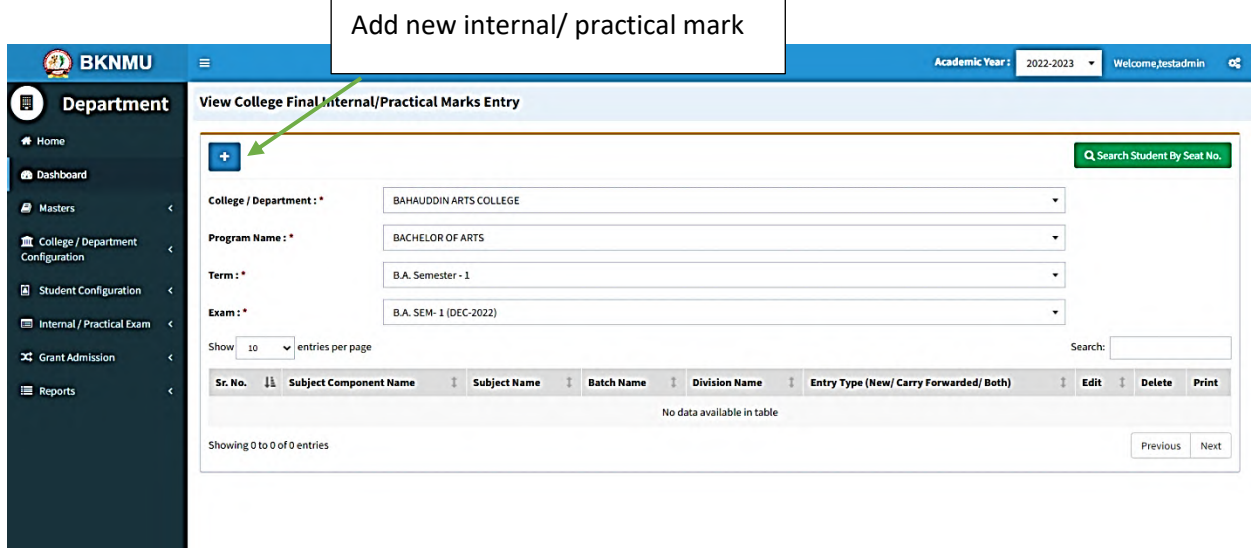

### **Edit Functionality:**

• Management can add particular college final internal practical marks entry edit from this page.

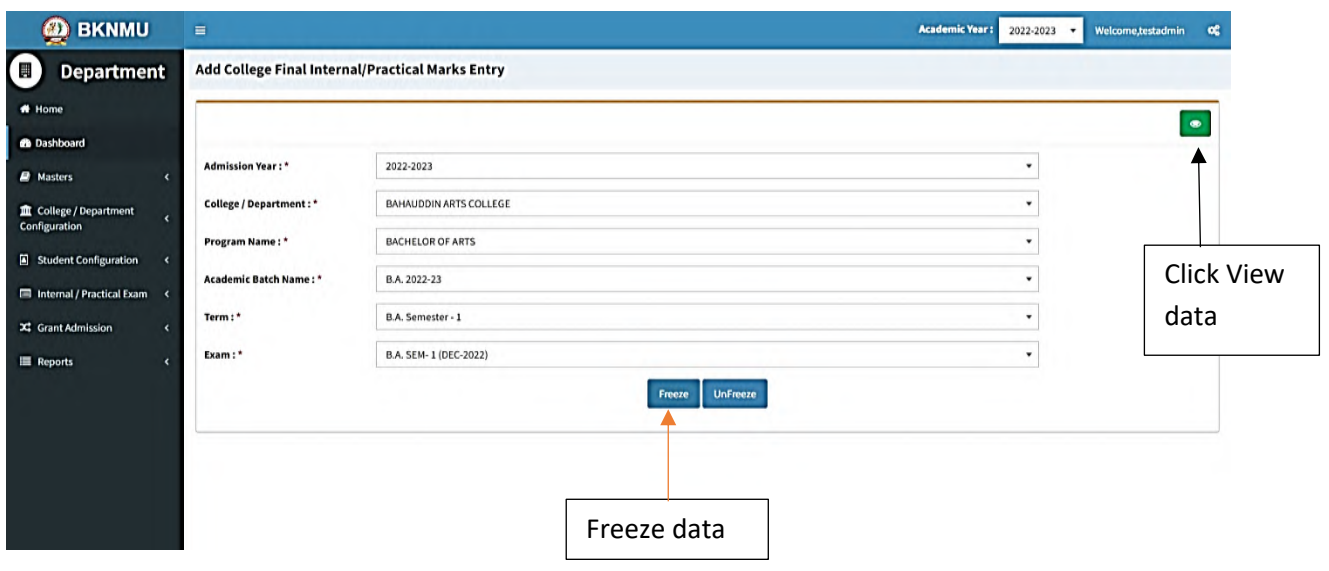

### **View Functionality:**

• Management cans view all event details records option on above portal.

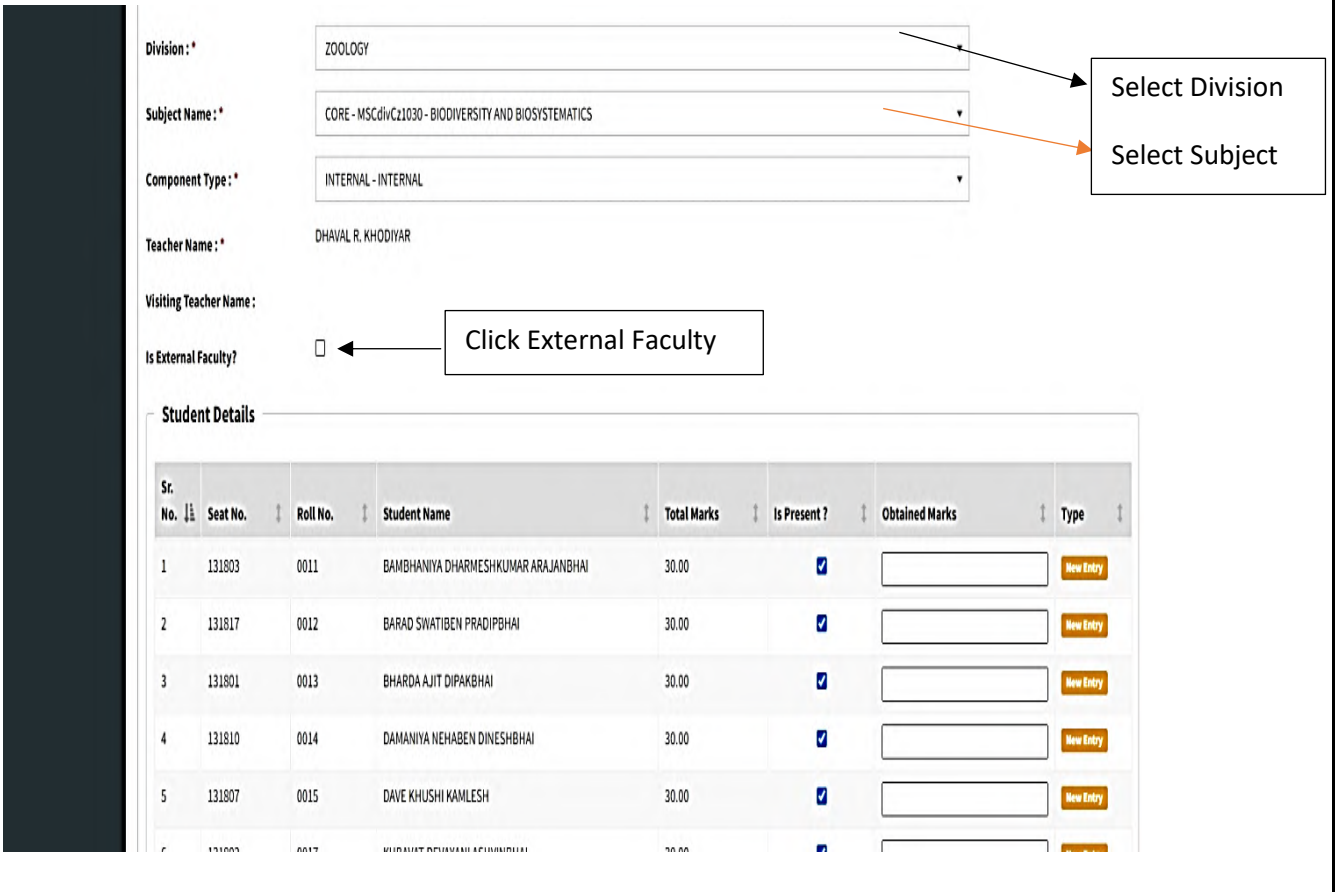

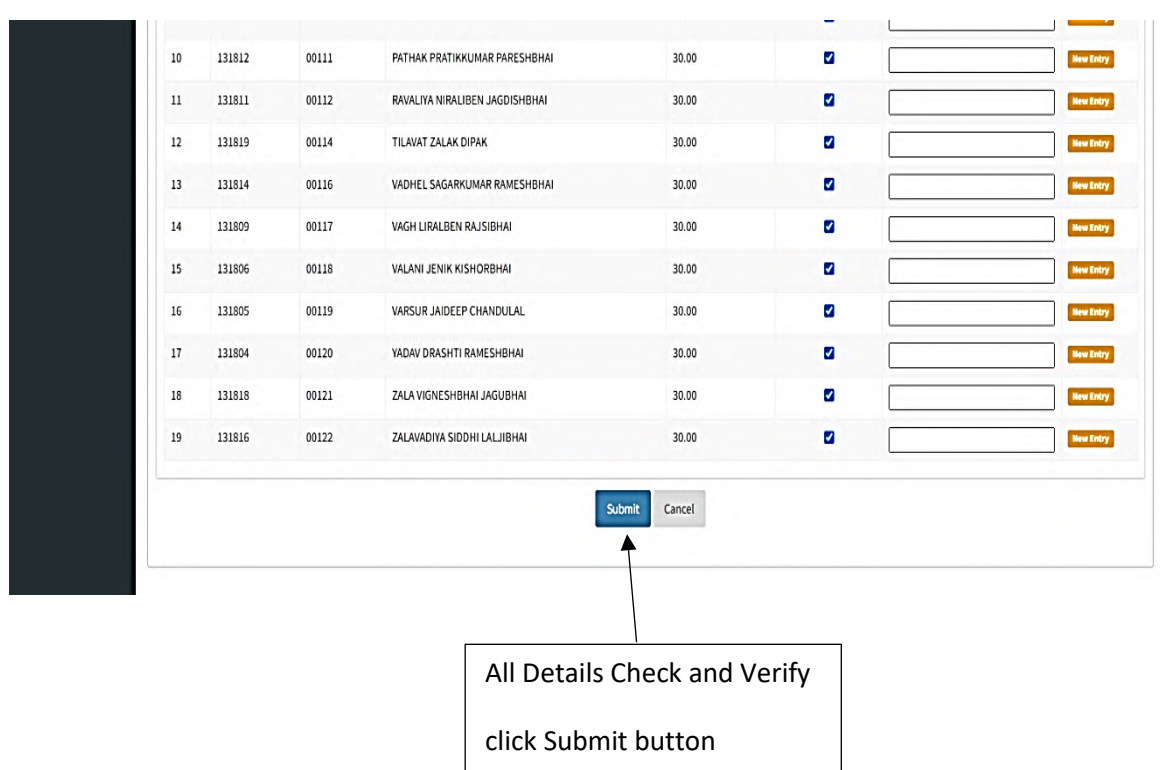

• **All Details Check and Verify Then after click Submit button**

### **1.2 Release Internal Exam Marks**

#### **Insert Functionality:**

• This form allows management can insert full details of release internal exam marks.

### **Edit Functionality:**

• Management can edit particular release internal exam marks type.

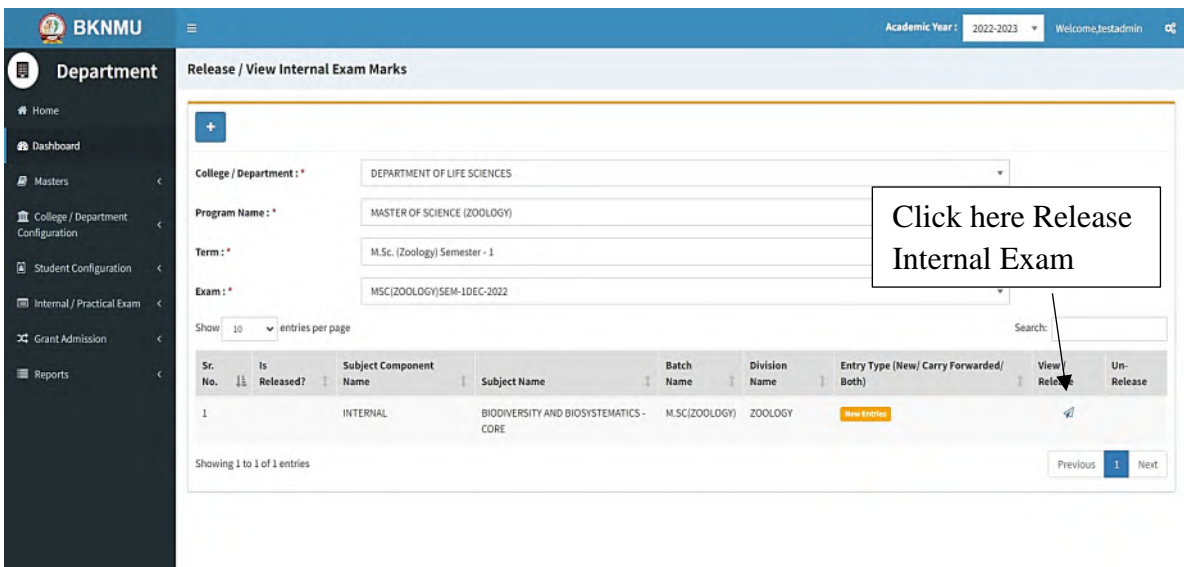

#### **View Functionality:**

Management can view multiple option of after release internal exam marks.

### **1.3 Internal Exam Marks Entry Detailed Status**

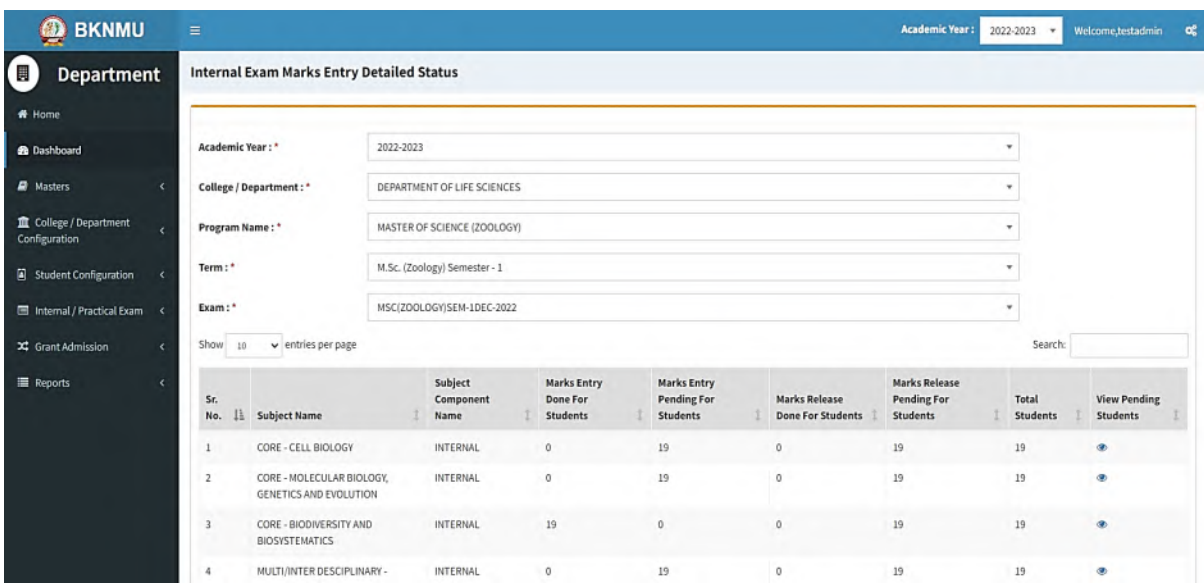

#### **View Functionality:**

• Management cans view all division student internal marks for new subject option on above portal.